# **SSNiper SSN Scanner**

# <span id="page-0-0"></span>**Introduction**

The SSNiper SSN scanner has been developed with Linux/UNIX systems in mind. Its purpose is to scan filesystem hierarchies for files that "may" have SSNs in them. As might be expected, this is a very false-positive-laden process. I have done what I can think of to limit these false positives without throwing too much data away. If there are any suggestions for other means, please feel free to contact me.

- [Introduction](#page-0-0)
- [Getting it](#page-0-1)
	- [Beta Release](#page-0-2)
	- [Changes](#page-1-0)
- [Installation](#page-1-1)
	- [RPM Systems](#page-1-2)
	- [Binary tarball](#page-1-3)
	- [Source tarball](#page-1-4)
		- [Linux](#page-1-5)
		- [Solaris \(probably other UNIXes too\)](#page-2-0)
		- $\cdot$  [IRIX](#page-2-1)
	- [Post Install](#page-2-2)
	- [Install / Use as non-root user](#page-2-3)
- [Running SSNiper](#page-2-4)
	- [Usage Statement](#page-3-0)
	- [Sample Usage](#page-3-1)
- [Report Review](#page-3-2)
	- Use of [ssniper-report.pl](#page-3-3)
	- [Database Scanning](#page-4-0)
- А SSNiper is brand new software, so expect to find some bugs or rough corners. Please contact the maintainer with bugs, suggestions, improvements, criticism, preferences, etc.

# <span id="page-0-1"></span>**Getting it**

The current version of SSNiper is 0.9.7, Release 2:

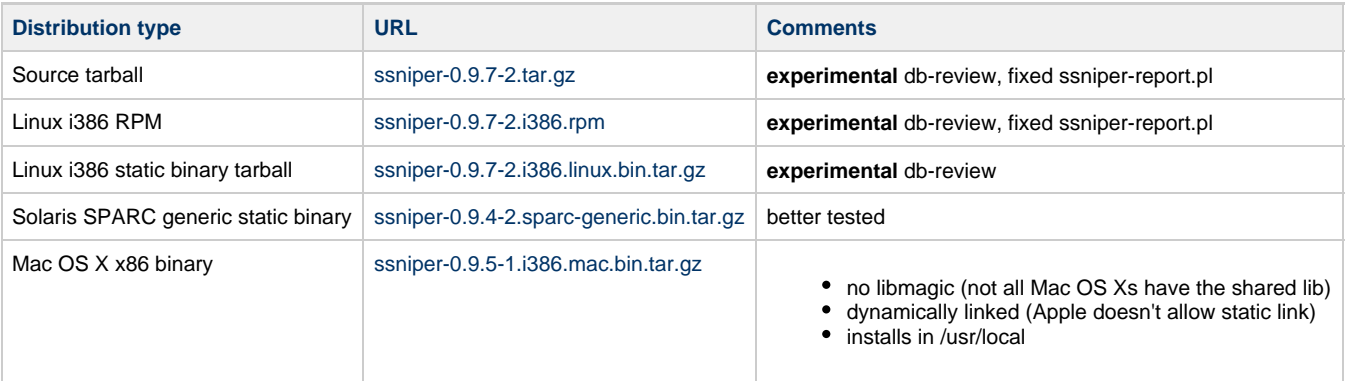

### <span id="page-0-2"></span>**Beta Release**

Here are release versions that represent changes that need to be tested and confirmed before inclusion in the list above.

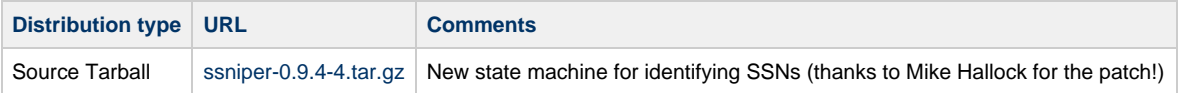

### <span id="page-1-0"></span>**Changes**

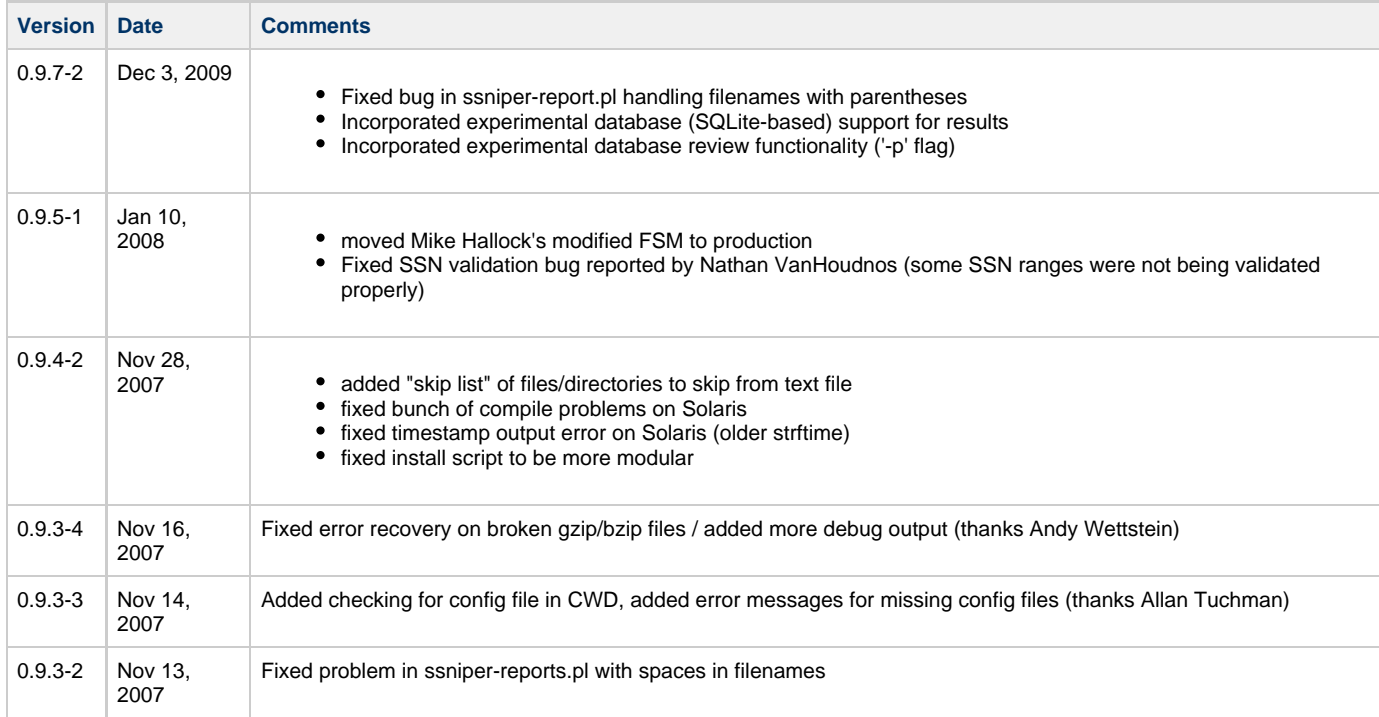

Binary distributions are statically compiled, so as long as you have a good magic file somewhere, it should pretty much just work.

In the version numbers, the release (the -# at the end) indicates patches and bug fixes. Changes in the other digits indicate addition of features in order of magnitude.

# <span id="page-1-1"></span>**Installation**

#### <span id="page-1-2"></span>**RPM Systems**

First, obtain the RPM above. Then install it as follows:

\$ rpm -ivh ssniper-0.9.3-2.i386.rpm

### <span id="page-1-3"></span>**Binary tarball**

First, obtain the tarball above. Then install it as follows:

```
$ tar xzvf ssniper-0.9.3-2.i386.linux.bin.tar.gz
$ cd ssniper-0.9.3-2
$ ./install.sh
```
### <span id="page-1-4"></span>**Source tarball**

#### <span id="page-1-5"></span>**Linux**

SSNiper is packaged with GNU autotools, so you can use the standard configure salute:

```
$ ./configure
..
$ make && make install
```
In case you're on a strange system (for now, such as Mac OS X), you may have to disable some of the features. So far, the following modules can be disabled with parameters to configure:

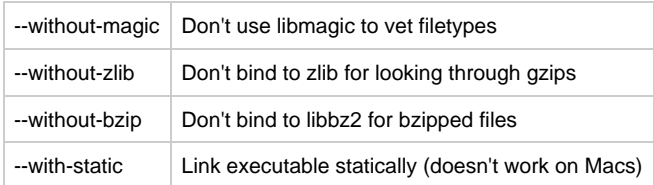

#### <span id="page-2-0"></span>**Solaris (probably other UNIXes too)**

You will probably need to disable the bzip and magic packages to compile on Solaris. At some point, I may try to get more detailed checking into the configure process so this will be automated:

\$ ./configure --without-magic --without-bzip

For the generic SPARC binary tarball above, I use this line:

```
$ CC="/opt/SUNWspro/bin/cc" CFLAGS=" -xarch=generic -dn -xCC " \
  LDFLAGS=" <location of static libararies> " \
   ./configure --without-magic --without-bzip \
   --sysconfdir=/etc/ssniper --prefix=/usr
```
#### <span id="page-2-1"></span>**IRIX**

I have received a report from Mike Hallock that he was able to compile SSNiper on IRIX with the MIPSpro compiler.

### <span id="page-2-2"></span>**Post Install**

Be sure to review the configuration file /etc/ssniper/ssniper.conf. Of significant importance is to confirm the location of your magic number file. This will be used by SSNiper to determine filetypes (to eliminate false positives). On Red Hat systems, this should be set to /usr/share/file/magic. Other distributions may vary.

#### <span id="page-2-3"></span>**Install / Use as non-root user**

You may not wish to install SSNiper for the whole system. Or, perhaps you do not have root access, but want to scan some filesystem locations anyway. You can use the binary distribution tarballs linked above. SSNiper, as of 0.9.3-3, will look for a config file in either the pre-compiled location (usually /usr/local/etc/ssniper.conf or something similar) and in the current working directory. So, you should just be able to untar the binary distribution and run it in the directory where it was unarchived.

Alternatively, if for some reason SSNiper can't find the config file, you can override the config file location with the -c flag. I.e.:

user@host /tmp/ssniper-0.9.3-1 \$ ./ssniper -c ./ssniper.conf /path/to/filesystem

When cleaning the report output, you will also need to specify the path to the ssniper-report.pl script. E.g.:

user@host /tmp/ssniper-0.9.3-1 \$ cat ssniper\_results.log | perl ./ssniper-report.pl > report\_file.txt

# <span id="page-2-4"></span>**Running SSNiper**

#### <span id="page-3-0"></span>**Usage Statement**

Here is the usage statement for SSNiper:

```
SSNiper 0.9.3: SSN scanner (maintainer: Joshua Stone, joshs@uiuc.edu)
Copyright (C) 2007 The Board of Trustees of the University of Illinois
----------------------------------------------------------------------
(License: University of Illinois/NCSA Open Source License)
 usage: ssniper -[hmnclzb] <dir> [<dir>*]
    <dir> Directory to scan
    -h This help output
    -m <magic> Override location of magic file
    -n <name> Name prefix on output files*
    -c <conf> Configuration file (default ./ssniper.conf)
   -1 <br/>bytes> Limit file scanning cap to first <br/>bytes> bytes
    -z Skip gzip files (if compiled in)
    -b Skip bzip files (if compiled in)
```
### <span id="page-3-1"></span>**Sample Usage**

Sample usage would be:

ssniper /home /opt /usr/local /scratch

This will cause SSNiper to scan the provided directories for files with possible SSNs. The results will be output to three files:

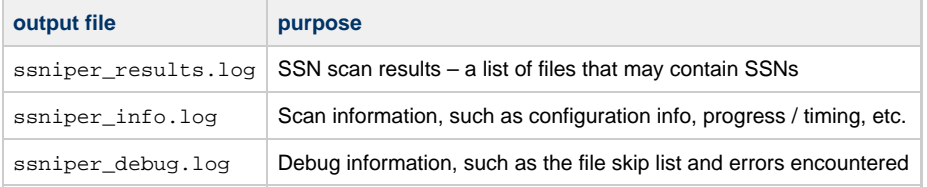

You can change this output file name with the -n switch. E.g.: ssniper -n foo /path/to/files will name the output files foo\_results.log, foo\_info.log, foo\_debug.log. This is useful for running multiple scans without overwriting the scan results (or having to move them when you're done).

# <span id="page-3-2"></span>**Report Review**

#### <span id="page-3-3"></span>**Use of ssniper-report.pl**

The ssniper\_results.log file is fairly dense. I have provided a followup Perl script that will take this file and condense it to a more human-readable report. This can be done as follows:

\$ cat ssniper\_results.log | ssniper-report.pl > report\_file.txt

Note: if you have not "installed" SSNiper, and are instead running out of the untarred directory from a binary distribution (or have not done a make install when compiling from source), you will need to adjust the above line accordingly (i.e., pipe it through perl ./ssniper-report.pl instead).

The resulting report will categorize the results so that they will be easier to review by hand. The results will be categorized as follows:

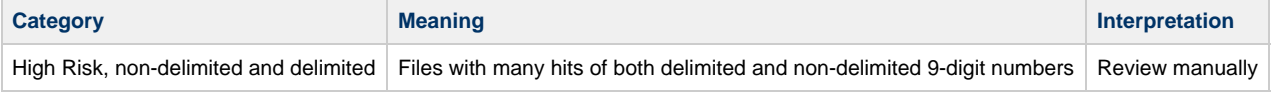

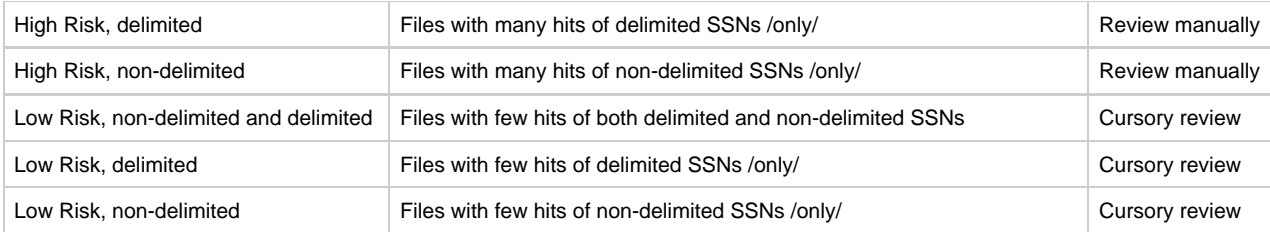

## <span id="page-4-0"></span>**Database Scanning**

There is currently experimental support for storing SSNiper results in a database. The intent is that this should support running SSNiper "regularly", as with a cron job or similar, and performing a regular "review" of hits. The features for this mode are:

- Unattended scanning (quiet output suitable for cron)
- Hit tracking
- Marking of false positives
- Interactive review with '-p' flag
- Report emailing when new hits are identified

To configure this form of scanning, add one or more root clauses to your config file (probably /usr/local/etc/ssniper/ssniper.conf or /etc/ssniper/ssniper.conf) for what roots you wish to scan. E.g.:

root "/var/www" root "/home"

You may also configure an email clause in the config file to designate the recipient of hit reports:

email "josh@example.com"

Once thusly configured, you may run SSNiper with the '-d' flag to enable quiet database mode. This flag requires an argument to designate the location of the database file. E.g.:

\$ ssniper -d /var/lib/ssniper.db

SSNiper will then scan the roots indicated in the config file and store its results in the indicated database file.

To review these hits, run SSNiper in database review mode with the '-p' flag. This flag also takes a filepath argument to designate the result database. E.g.:

\$ ssniper -d /var/lib/ssniper.db

The user will be prompted interactively for each unknown or true-positive entry in the results database.